## **PANDUAN SINGKAT PENGGANTIAN** *PASSWORD* **AKUN MAHASISWA DI WEB STIE YKPN YOGYAKARTA**

1. *Login* ke web [\(www.stieykpn.ac.id\)](http://www.stieykpn.ac.id/) menggunakan akun masing-masing mahasiswa.

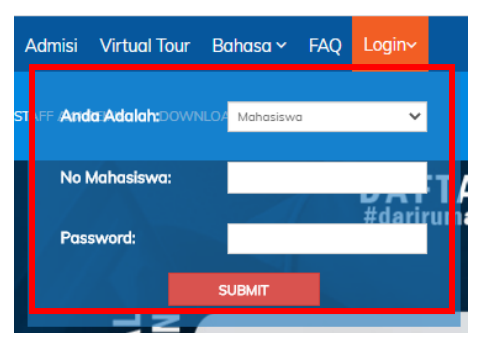

2. Masukkan alamat e-mail secara benar di web.

**PENTING:** Cermati e-mail yang akan Anda masukkan! E-mail hanya dapat dimasukkan satu kali.

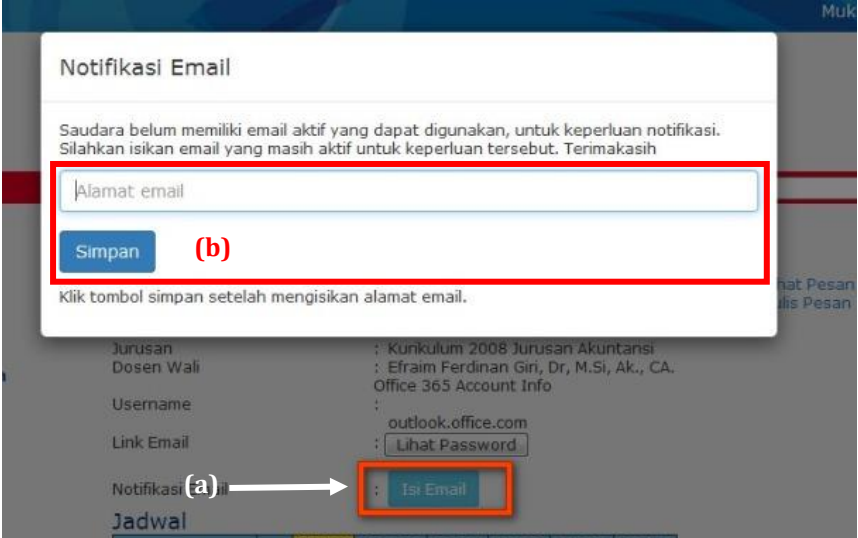

3. Pilih "**Ganti Password**".

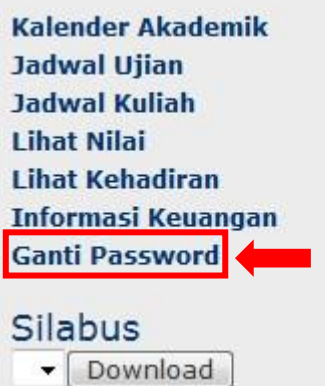

4. Masukkan **kode OTP (***One-Time Password***)** yang dikirim ke e-mail.

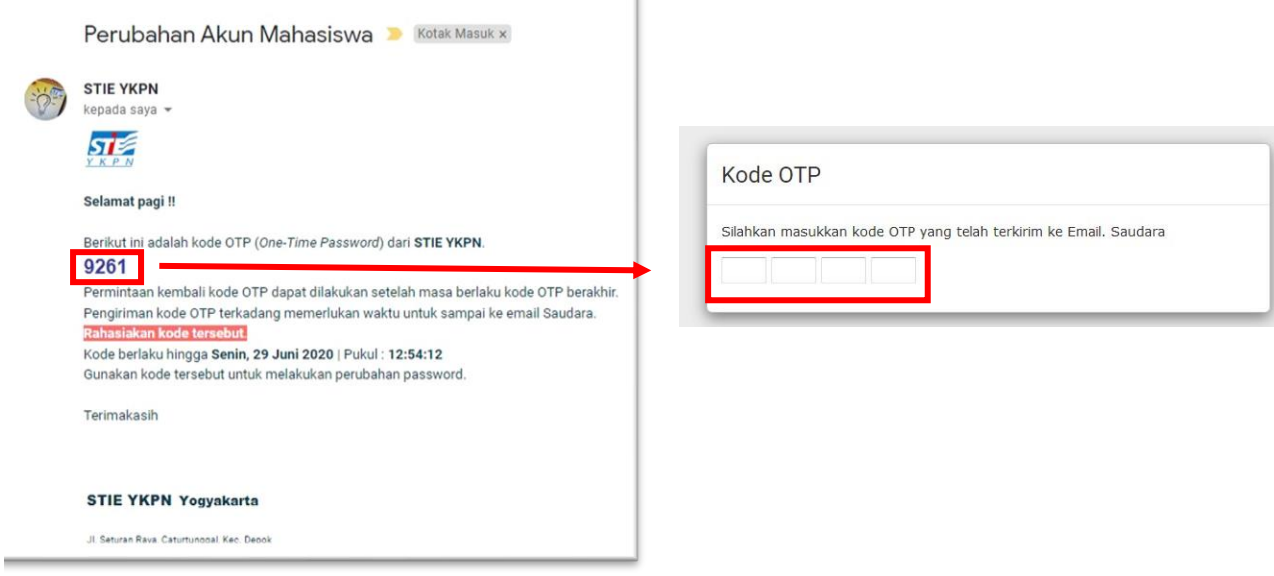

5. (a) Ganti dengan *password* baru; (b) Jika diperlukan, password baru anda dapat dikirimkan ke e-mail.

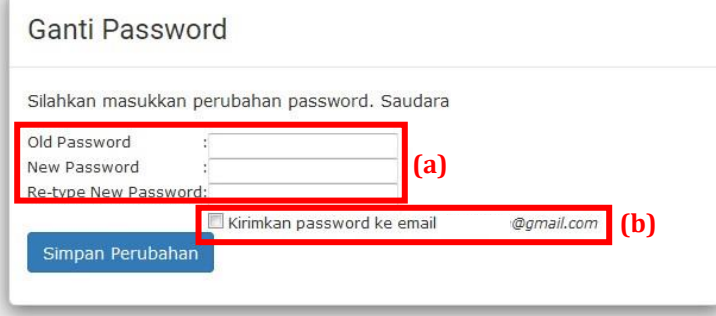

6. Jika *password* berhasil diganti, akan ada pemberitahuan bahwa password sudah berhasil diganti, dan akan dikirimkan e-mail konfirmasi perubahan *password*.

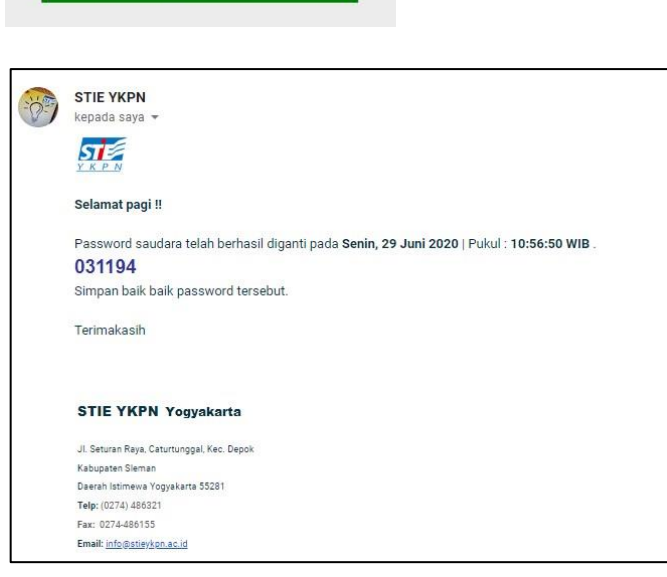

Password telah berhasil diganti